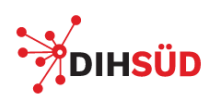

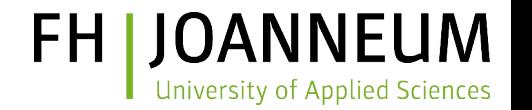

#### Linux Grundlagen

#### Manfred Pamsl

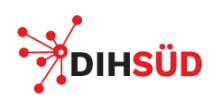

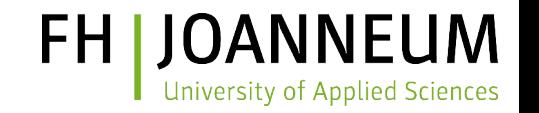

## Über mich

![](_page_1_Picture_4.jpeg)

- Manfred Pamsl Technische Mathematik / Informations- und Datenverarbeitung an der TU Graz
	- Softwareentwicklung und IT Lösungen in der Telekommunikations-Branche
	- Lehr- und Forschungsfokus
		- Cloud Computing
		- Server-Security

![](_page_2_Picture_0.jpeg)

![](_page_2_Picture_1.jpeg)

### Inhalt

#### Einführung

Struktur des Dateisystems

Ein- und Ausgabe-Umleitung

Weitere Kommandos, Pipelines vi(m) Editor

![](_page_3_Picture_0.jpeg)

![](_page_3_Picture_1.jpeg)

#### Einführung

Linux Grundlagen 4/50

![](_page_4_Picture_0.jpeg)

![](_page_4_Picture_1.jpeg)

## Unix / Linux Eigenschaften

- "**Multi-Tasking**"
	- Das System kann mehrere Programme zur selben Zeit ausführen
- "**Multi-User**"
	- Das System unterscheidet zwischen verschiedenen Benutzern mit unterschiedlichen Rechten

#### ● "**Multi-Session**"

- Das System erlaubt die gleichzeitige Anmeldung ("Session") von mehreren Benutzern
- Derselbe Benutzer kann mehrfach angemeldet sein

![](_page_5_Picture_0.jpeg)

![](_page_5_Picture_1.jpeg)

# Login

- Ein Multi-User System erfordert **Anmeldedaten** beim Login
	- Z.B. mittels Benutzername und Password
	- Bestimmt die Authentisierung und damit die damit verbundene Autorisierung
	- Das Eingabe-Echo des Passworts wird maskiert oder vollständig unterdrückt
- Eine Session kann auf einem grafischen und Text-basierten Endgerät ("Terminal") gestartet werden
	- Lokale Text Konsole oder "Display Manager"
	- Über das Netzwerk mittels SSH, Remote Display Manager (über XDMCP), VNC, ...

![](_page_6_Picture_0.jpeg)

![](_page_6_Picture_1.jpeg)

## Text Login

- Führt zum Aufruf eines interaktiven Kommandozeilen Interpreters ("**Shell**")
	- Es stehen verschiedene Shells zur Verfügung: bash, zsh, csh, ksh, ...
- Die Shell gibt eine Aufforderung ("**Prompt**") zur Kommando Eingabe aus
	- Endet üblicherweise mit \$ für nicht privilegierte Benutzer und mit # für den System Administrator ("root")
	- Kann angepasst werden
- Die Ausführung des Kommandos startet nachdem die Eingabe Taste gedrückt wurde
	- Die Ausgabe des Kommandos erscheint vor der nächsten Eingabeaufforderung

![](_page_7_Picture_0.jpeg)

![](_page_7_Picture_1.jpeg)

### Einfache Kommandos

- **id**
	- Zeigt die eigenen Benutzerdaten und Gruppenzugehörigkeiten an
- **pwd**
	- Zeigt das aktuelle Arbeitsverzeichnis
- **tty**
	- Zeigt das verwendete Endgerät ("Terminal", "teletype") an
- **who**
	- Zeigt die aktiven Sessions aller Benutzer an
- **date**
	- Zeigt das aktuelle Datum und die Uhrzeit an

![](_page_8_Picture_0.jpeg)

![](_page_8_Picture_1.jpeg)

# Allgemeine Kommando Syntax

- \$ <command> <option(s)> <object(s)>
	- <command>: was wird ausgeführt
	- <option(s)>: wie wird es ausgeführt
	- <object(s)>: was ist vom Kommando betroffen
- *Options* und *Objects* sind oft optional
- Option --help oder -h gibt üblicherweise eine kurze Hilfe zur Kommando Syntax aus
- Beispiel:

\$ id -u root

![](_page_9_Picture_0.jpeg)

![](_page_9_Picture_1.jpeg)

## Bemerkungen zur Eingabe

- Alle Zeichen nach  $#$  werden als Kommentar behandelt und nicht von der Shell interpretiert
- **Kontrollzeichen**
	- *<STRG-c>* unterbricht die Kommando Eingabe und Ausführung
	- *<STRG-s>* Hält die Terminal Ausgabe an
	- *<STRG-q>* Nimmt die Ausgabe am Terminal wieder auf
	- *<STRG-z>* Stoppt die laufende Kommando Ausführung und legt es in den **Hintergrund** 
		- Kann mit dem fg Kommando wieder in den Vordergrund geholt werden
	- *<STRG-d>* End-of-File Zeichen, beendet die laufende Shell

![](_page_10_Picture_0.jpeg)

![](_page_10_Picture_1.jpeg)

### Auflisten eines Verzeichnis Inhalts

- Is Kommando listet ("list") den Inhalt eines Verzeichnisses auf
	- Option -l gibt eine detaillierte Auflistung der Eigenschaften, nicht nur den Namen
	- Option -a listet alle Objekte, auch jene, deren Name mit dem Zeichen . Beginnen
	- Option -d listet im Fall eines Verzeichnisses das Verzeichnis selbst und nicht den Inhalt
	- Die angegebenen Objekte spezifizieren, welche Verzeichnisse oder Dateien gelistet werden sollen

![](_page_10_Picture_69.jpeg)

![](_page_11_Picture_0.jpeg)

![](_page_11_Picture_1.jpeg)

## Anzeige des Inhalts einer Datei

#### ● **cat**

- Zeigt den Inhalt einer oder mehrerer Dateien hintereinander ("concatenate") an
- **more** und **less**
	- Zeigt gibt den Inhalt einer Datei seitenweise an
- **head**
	- Zeigt die ersten (10) Zeilen einer Datei an
- **tail**
	- Zeigt die letzten (10) Zeilen einer Datei an

![](_page_12_Picture_0.jpeg)

![](_page_12_Picture_1.jpeg)

## Online Hilfesystem

- Viele Kommandos zeige eine Hilfe zur Benutzung mittels der --help or -h Optionen an
- Aufruf des Online Handbuchs:

 $\beta$  man ls  $\#$  Handbuchseite zum "ls" Kommando  $\sinh(k)$  working directory' # Schlüsselwortsuche

![](_page_13_Picture_0.jpeg)

![](_page_13_Picture_1.jpeg)

#### Struktur des Dateisystems

Linux Grundlagen 14/50

![](_page_14_Picture_0.jpeg)

![](_page_14_Picture_1.jpeg)

## Das "Root" Verzeichnis /

- Es gibt nur einen logischen Dateisystem Baum der mit dem Wurzel ("root") Verzeichnis / beginnt
	- Alle Objekte (Dateien, Verzeichnisse, ...) sind über Pfade vom Root-Verzeichnis aus zugänglich
	- Es gibt keine Laufwerksbuchstaben
- Nur der Administrator kann den Inhalt des Root-Verzeichnis verändern
- Normale Benutzer können Dateien im Root-Verzeichnis nur auflisten und lesen

![](_page_15_Picture_0.jpeg)

![](_page_15_Picture_1.jpeg)

## Hierarchische Struktur

- Jedes Verzeichnis kann Dateien oder weitere Unterverzeichnisse beinhalten
	- Dadurch können nahezu beliebig tiefe Strukturen entstehen
	- Sehr tiefe Strukturen können Probleme mit manchen Applikationen verursachen
- Spezielle Verzeichniseinträge
	- Der Eintrag . verweist auf das aktuelle Verzeichnis
	- Der Eintrag .. verweist auf das übergeordnete Verzeichnis
	- ls -a zeigt diese Einträge in jedem Verzeichnis an

![](_page_16_Picture_0.jpeg)

![](_page_16_Picture_1.jpeg)

## Namen von Dateisystem Objekten

- Namen können bis zu 255 Zeichen beinhalten
- Es können alle Zeichen bis auf "/" verwendet werden
	- **Metazeichen** der Shell wie Tabulator, Leerzeichen, \*, ?, [, ], -, \$, sollten vermieden werden
- Namen sind "case-sensitive"
- Es gibt keine strukturellen Dateinamen Erweiterungen, ein Punkt im Namen ist nur ein normales Zeichen
	- Ausnahme: Objekte mit einem **Punkt am Anfang** werden üblicherweise bei der Auflistung nicht angezeigt

![](_page_17_Picture_0.jpeg)

![](_page_17_Picture_1.jpeg)

### Einige Unterverzeichnisse von ,/'

![](_page_17_Picture_60.jpeg)

![](_page_18_Picture_0.jpeg)

![](_page_18_Picture_1.jpeg)

## Dateisystem Pfade

- Pfade spezifizieren den Weg zu einem Objekt im Dateisystem Baum
	- Verzeichnisebenen werden mittels '/' voneinander getrennt
- **Absolute Pfadnamen** beginnen mit '/'
	- Geben die Verzeichnisebenen beginnend mit dem **Root-Verzeichnis** an
- **Relative Pfadnamen** beginnen NICHT mit einem '/'
	- Geben die Position relativ zum aktuellen **Arbeitsverzeichnis** an

![](_page_18_Picture_78.jpeg)

![](_page_19_Picture_0.jpeg)

![](_page_19_Picture_1.jpeg)

## Dateisystem Navigation

- Das aktuelle Arbeitsverzeichnis kann mit pwd ("print working directory") abgefragt und mit cd ("change directory") verändert werden
- Nach dem Login ist das Arbeitsverzeichnis das "Home" Directory des Benutzers
- Es können relative und absolute Pfade verwendet werden

![](_page_19_Picture_58.jpeg)

![](_page_20_Picture_0.jpeg)

![](_page_20_Picture_1.jpeg)

## Wichtige Dateisystem Operationen

- Erstellen eines Verzeichnis: **mkdir**
- Löschen von leeren Verzeichnissen: **rmdir**
- Kopieren von Dateien und Verzeichnissen: cp
- Verschieben / umbenennen von Dateien und Verzeichnissen: **mv**
- Löschen von Dateien und Verzeichnissen: **rm**

![](_page_20_Picture_77.jpeg)

![](_page_21_Picture_0.jpeg)

![](_page_21_Picture_1.jpeg)

# Übung: Dateisystem (1)

- Erstellen Sie in Ihrem Home-Directory ein Verzeichnis "übung1"
- Listen Sie zur Überprüfung den Inhalt Ihres Home-Directory
- Kopieren Sie das gesamte Verzeichnis "/tmp/exercise" in das neue Verzeichnis "übung1"
- Überprüfen Sie das Ergebnis, indem Sie den Inhalt von "übung1" und "übung1/exercise" auflisten:

 $\frac{1}{2}$  ls übung1 exercise \$ ls übung1/exercise country.txt dagger.txt friends.txt sighright.txt sigh.txt logs

![](_page_22_Picture_0.jpeg)

![](_page_22_Picture_1.jpeg)

# Übung: Dateisystem (2)

- Zeigen Sie Ihr aktuelles Arbeitsverzeichnis mit pwd an
- Wechseln Sie mit cd in das Verzeichnis "übung1"
- Geben Sie ein detailliertes Listing aller Objekte in Ihrem Arbeitsverzeichnis aus
- Geben Sie ein detailliertes Listing aller Objekte im Unterverzeichnis "exercise" aus
- Erstellen Sie in Ihrem Arbeitsverzeichnis "übung1" ein Verzeichnis "backup"

![](_page_23_Picture_0.jpeg)

![](_page_23_Picture_1.jpeg)

## Übung: Dateisystem (3)

- Kopieren Sie von Ihrem Arbeitsverzeichnis ("übung1") die Datei "country.txt" im Verzeichnis "exercise" in das Verzeichnis "backup"
- Wechseln Sie in das Verzeichnis "exercise" und kopieren Sie die Dateien "dagger.txt" und "friends.txt" in das "backup" Verzeichnis
- Wechseln Sie in das "backup" Verzeichnis und kopieren Sie die noch fehlenden Dateien aus "exercise" in Ihr Arbeitsverzeichnis
- Überprüfen Sie, dass die Verzeichnisse "exercise" und "backup" die gleichen Dateien beinhalten

![](_page_24_Picture_0.jpeg)

![](_page_24_Picture_1.jpeg)

# Übung: Dateisystem (4)

- Wechseln Sie in das Verzeichnis "exercise"
- Löschen Sie die Datei "country.txt" aus dem Arbeitsverzeichnis
- Stellen Sie die Datei mit Hilfe der Kopie im "backup" Verzeichnis wieder her
- Löschen Sie mit dem Kommando rm \*.txt alle auf .txt endenden Dateien im Arbeitsverzeichnis
- Stellen Sie die gelöschten Dateien mit einem einzigen Kommando mit Hilfe des Wildcard Zeichens, \* aus dem "backup" Verzeichnis wieder her
- Wechseln Sie in das Verzeichnis "übung1" und löschen Sie das Verzeichnis "backup" samt Inhalt

![](_page_25_Picture_0.jpeg)

![](_page_25_Picture_1.jpeg)

#### Ein- und Ausgabe Umleitung

Linux Grundlagen 26/50

![](_page_26_Picture_0.jpeg)

![](_page_26_Picture_1.jpeg)

#### Daten Kanäle

- Ein "Daten Kanal" stellt die Funktion für die Ein- und Ausgabe von Daten für einen Prozess zur Verfügung
- Interaktive Prozesse haben gewöhnlich 3 offene Kanäle
	- **Standard Input** (Kanal Nummer 0)
		- Für die Eingabe von Kommandos, Benutzer Daten, ...
		- Verbunden mit der Terminal Tastatur
	- **Standard Output** (Kanal Nummer 1)
		- Für die Ausgabe "normaler" Meldungen und Daten
		- Verbunden mit dem Terminal Bildschirm
	- **Standard Error** (Kanal Nummer 2)
		- Für die Ausgabe von Sonder- und Fehlermeldungen
		- Verbunden mit dem Terminal Bildschirm
- Die Programmierung entscheidet, welcher Kanal wofür verwendet wird

![](_page_27_Picture_0.jpeg)

![](_page_27_Picture_1.jpeg)

## Umleitung durch die Shell (1)

- Die Shell kann die Daten Kanäle vor der Ausführung eines Kommandos umleiten
	- Unabhängig vom jeweiligen Kommando und transparent für das Kommando
- Umleitung in eine beliebige Datei
	- \$ ls -l 1>/tmp/out.txt
	- \$ cat country.txt >country.txt.backup
- Umleitung auf ein beschreibbares Gerät
	- \$ echo Hallo >/dev/pts/1 # Pseudo Terminal
	- \$ rm badfile 2>/dev/null # lässt Fehlermeldungen verschwinden

![](_page_28_Picture_0.jpeg)

![](_page_28_Picture_1.jpeg)

# Umleitung durch die Shell (2)

- Gleichzeitige Umleitung von Standard Output und Error
	- \$ ls -l goodfile badfile >out.txt 2>err.txt # in zwei unterschiedliche Dateien
	- \$ ls -l goodfile badfile >all.txt 2>&1 # in die selbe Datei
- Anhängen statt Überschreiben bei Umleitung
	- \$ date >>out.txt
- Umleitung des Standard Inputs
	- \$ echo y >answer # Speichern der Eingabe in der Datei answer
	- \$ rm -i myfile <answer # Antwort aus Datei statt von der Terminal Tastatur

![](_page_29_Picture_0.jpeg)

![](_page_29_Picture_1.jpeg)

# Übung: Daten Kanäle (1)

- Wechseln Sie in das Verzeichnis "übung1"
- Führen Sie das Kommando ls -l exercise baddir zum detaillierten Auflisten des existieren Verzeichnisses "exercise" und des nicht existierenden Verzeichnisses "baddir" aus
- Leiten Sie den Standard Output dieses Kommandos in die Datei "Is.out" um, zeigen Sie danach den Inhalt der Datei an
- Leiten Sie den Standard Error dieses Kommandos in die Datei "Is.error" um, zeigen Sie danach den Inhalt der Datei an
- Leiten Sie den Standard Output und Standard Error dieses Kommandos in die Datei "Is.all" um, zeigen Sie danach den Inhalt der Datei an

![](_page_30_Picture_0.jpeg)

![](_page_30_Picture_1.jpeg)

# Übung: Daten Kanäle (2)

- Verwenden Sie das echo Kommando, um mittels der Standard Output Umleitung die Zeile "Zeile 1 Datei1" in die Datei "datei1.txt" zu schreiben
- Hängen Sie an diese Datei die Zeile "Zeile 2 Datei1" an, zeigen Sie danach den Inhalt der Datei an
- Erzeugen nach dem selben Schema die Datei "datei2.txt"
- Erstellen Sie mittels des cat Kommandos eine Datei "datei1+2.txt", die aus dem Inhalt von "datei1.txt" gefolgt von dem Inhalt von "datei2.txt" besteht

![](_page_31_Picture_0.jpeg)

![](_page_31_Picture_1.jpeg)

#### Weitere Kommandos, Pipelines

Linux Grundlagen 32/50

![](_page_32_Picture_0.jpeg)

# Weitere Kommandos (1)

- Auflisten der laufenden Prozesse
	- \$ ps # Prozesse der aktuellen Session
	- \$ ps -e # alle ("every") Prozesse
	- $\zeta$  ps -f #, full-format "Listing der Session
	- $-$  \$ ps –u root  $+$  alle Prozesse die dem Benutzer "root" zugeordnet sind
- Beendigung eines Prozesses
	- \$ kill 1234 # Normales Beenden des Prozesse mit Process ID 1234
	- \$ kill -KILL 5678 # Unbedingter Abbruch des Prozesses mit Process ID 5678

![](_page_33_Picture_0.jpeg)

# Weitere Kommandos (2)

- Ausgeben aller Zeilen einer Textdatei, die eine Zeichenkette beinhalten
	- \$ grep Brutus friends.txt # alle Zeilen die die Zeichenkette "Brutus" beinhalten
- Anzeiger der Zeichen, Wörter und Zeilen einer Datei
	- \$ wc -l friends.txt # Zeilen, "lines"
	- \$ wc -w friends.txt # Wörter
	- \$ wc -c friends.txt # Zeichen, "character"
- Auffinden von Dateisystemobjekten in einem Teilbaum des Dateisystems
	- \$ find /usr/share -name \*fonts\* # findet Objekte in /usr/share deren Namen "fonts" beinhaltet
	- \$ find /usr/share -name \*fonts\* -type d # ... und Directories sind

![](_page_34_Picture_0.jpeg)

![](_page_34_Picture_1.jpeg)

## Weitere Kommandos (3)

- Anzeigen der IP Adressen der Netzwerk Interfaces
	- \$ ip addr show
- Anzeigen der IP Routing Table
	- \$ ip route show
- Anzeigen der ARP Table
	- \$ ip neighbour show

![](_page_35_Picture_0.jpeg)

![](_page_35_Picture_1.jpeg)

## Pipelines (1)

- Eine Pipeline erlaubt die Weiterverarbeitung der Ausgabe eines Kommandos durch ein weiteres Kommando
	- Erlaubt die Generierung neuer Ergebnisse durch die Kombination mehrerer Kommandos
- Kommando Syntax: cmd1 | cmd2
	- Paralleler Start der Kommandos cmd1 und cmd2 durch die Shell:
	- Standard Output von cmd1 wird mit Standard Input von cmd2 verbunden
	- Sind nicht auf zwei Kommandos beschränkt, können beliebig erweitert werden
- Es sind grundsätzlich alle Kommandos geeignet, die die Eingaben vom Standard Input lesen und/oder Ergebnisse am Standard Output ausgeben, z.B.:
	- more, wc, grep, sort, head, tail, ...

![](_page_36_Picture_0.jpeg)

![](_page_36_Picture_1.jpeg)

## Pipelines (2)

- Seitenweise Anzeige eines langen, detaillierten Directory Listings
	- \$ ls -l /usr/share | more
- Anzahl der angemeldeten Benutzer
	- $-$  \$ who | wc -l
- Sortierte Liste der angemeldeten Benutzer
	- \$ who | sort
- Ausabge der laufenden (bash) Shell Prozesse
	- \$ ps -e | grep bash
- Anzahl der laufenden (bash) Shell Prozesse
	- \$ ps -e | grep bash | wc -l

![](_page_37_Picture_0.jpeg)

![](_page_37_Picture_1.jpeg)

# Übung: Pipelines

- Verwenden Sie die Kommandos grep und wc um herauszufinden, in wie vielen Zeilen das Wort "dagger" in der Datei "dagger.txt" vorkommt
- Verwenden Sie die Kommandos ps und grep um herauszufinden, welche laufenden Prozesse mit Ihrem Benutzernamen assoziiert sind
- Verwenden Sie die Kommandos ps, grep und wc um herauszufinden, wie viele Kommandos eine Verbindung zu Ihrem Benutzernamen haben
- Extrahieren Sie aus der ARP Table jenen Eintrag, der die MAC Adresse des Default Gateways/Routers angibt

![](_page_38_Picture_0.jpeg)

![](_page_38_Picture_1.jpeg)

#### vi(m) Text Editor

Linux Grundlagen 39/50

![](_page_39_Picture_0.jpeg)

![](_page_39_Picture_1.jpeg)

![](_page_39_Picture_2.jpeg)

- Konfigurationsdateien auf Unix/Linux Systemen sind typischerweise Text Dateien
- Graphische Oberflächen und graphische Editoren sind auf Server Systemen nicht üblich
- Konfigurationsänderungen werden daher oft mit einem Text Editor auf der Kommandozeile durchgeführt
- vi ist einer der ältesten und weit verbreitetsten Text Editoren

![](_page_40_Picture_0.jpeg)

![](_page_40_Picture_1.jpeg)

### vi Modi

#### ● **Kommando Modus**

- Zum Navigieren innerhalb der Datei, löschen, zu anderen Modi wechseln, ...
- Jeder Tastendruck ist ein Kommando

#### ● **Erweiterter Kommando Modus**

- Für weitere Kommandos, z.B. Suchen und Ersetzten
- Kommando wird mit der Eingabetaste abgeschlossen

#### ● **Einfüge Modus**

– Zum Verändern des Inhaltes der Datei

![](_page_41_Picture_0.jpeg)

![](_page_41_Picture_1.jpeg)

### Wechsel zwischen den Modi

- Kommando Modus -> Erweiterten Kommando Modus
	- Drücken der : Taste
	- Eingabezeile wird geöffnet
- Erweiterter Kommando Modus -> Kommando Modus
	- <ESC> Taste bricht ab
	- <Eingabe> Taste führt das erweiterte Kommando aus
- Kommando Modus -> Einfüge Modus
	- Drücken der Tasten: i, a, I, A, c, C, o, O, ...
- Einfüge Modus -> Kommando Modus
	- <ESC> Taste beendet den Einfüge Modus

![](_page_42_Picture_0.jpeg)

![](_page_42_Picture_1.jpeg)

### Starten und Beenden des vi

- Starten von der Kommando Zeile
	- $-$  \$ vi textfile  $+$  Datei "textfile" editieren
	- $-$  \$ view textfile # Datei "textfile" im Read-Only Modus öffnen
	- \$ vi # ohne Datei Argument, Datei wird aus dem Editor heraus geöffnet :e textfile
- Schließen der Sitzung aus dem Kommando Modus
	- $-$ :q Ausstieg ("quit") ohne Speichern, falls nichts verändert wurde
	- :q! Ausstieg ohne Speichern, nicht gespeicherte Änderungen werden verworfen
	- :w Speichern ohne die Sitzung zu beenden
	- :wq Speichern und Beenden
	- ZZ Speichern und Beenden

![](_page_43_Picture_0.jpeg)

![](_page_43_Picture_1.jpeg)

#### Cursor Navigation

h oder ← eine Position nach links l oder → eine Position nach rechts j oder ↓ eine Position nach unten k oder ↑ eine Position nach oben

<STRG>-d halbes Fenster nach unten <STRG>-u halbes Fenster nach oben <STRG>-f ganzes Fenster vorwärts <STRG>-f ganzes Fenster rückwärts

w Wort vorwärts b Wort rückwärts e Ende des aktuellen Wortes

> 0 oder <POS1> Anfang Zeile \$ oder <ENDE> Ende Zeile

G letzte Zeile 1G erste Zeile 123G Zeile 123

![](_page_44_Picture_0.jpeg)

![](_page_44_Picture_1.jpeg)

## Einfüge Modus

- Cursor an die gewünschte Position bewegen
- Nach erfolgten Einfügen mit <ESC> in den Kommando Modus zurück kehren
- Einfüge Kommandos
	- a nach der aktuellen Cursor Position anhängen
	- A am Ende der Zeile einfügen
	- i vor der aktuellen Cursor Position einfügen
	- I am Anfang der Zeile einfügen
	- o nach der aktuellen Zeile
	- O vor der aktuellen Zeile

![](_page_45_Picture_0.jpeg)

![](_page_45_Picture_1.jpeg)

#### Löschen von Text

- Gelöschter Text wird in einen internen Puffer kopiert und kann mit p danach wieder eingefügt werden
	- x oder <ENTF> löscht das Zeichen unter dem Cursor
	- X löscht das Zeichen links vom Cursor
	- dd löscht die gesamte Zeile
	- 13dd löscht 13 Zeilen
	- d0 löscht von der Cursor Position bis zum Anfang der Zeile
	- d3w löscht von der Cursor Position 3 Wörter weiter
	- dG löscht von der aktuellen Zeile bis zum Ende der Datei

![](_page_46_Picture_0.jpeg)

![](_page_46_Picture_1.jpeg)

## Kopieren

- Text kann in einen internen Zwischenpuffer kopiert werden und mit p danach wieder eingefügt werden
	- yy kopiert die gesamte Zeile
	- 5yy kopiert 5 Zeilen
	- y\$ kopiert von der Cursor Position bis zum Ende der Zeile
	- p fügt nach oder unterhalb der Cursor Position ein
	- P fügt vor oder oberhalb der Cursor Position ein

![](_page_47_Picture_0.jpeg)

![](_page_47_Picture_1.jpeg)

### Suchen und Ersetzen

- Suche wird mit / im Kommando Modus gestartet
- Das Suchkommando startet eine Eingabe Zeile die mit <EINGABE> beendet wird
	- /mytext sucht in Richtung Ende der Datei nach "mytext"
	- n sucht nach dem nächsten Vorkommen des Text
- Suchen und Ersetzen wird im erweiterten Kommando Modus durchgeführt
	- : s/old/new ersetzt erstes "old" in der aktuellen Zeile durch "new"
	- $-$ : s/old/new/g ersetzt jedes "old" in der aktuellen Zeile durch "new"
	- :5,22s/old/new/g ersetzt in den Zeilen 5-22
	- $-$ : 1, \$s/old/new/gc ersetzt in der ganzen Datei, Bestätigung bei jedem Ersetzen

![](_page_48_Picture_0.jpeg)

![](_page_48_Picture_1.jpeg)

### Weitere nützliche Kommandos

- . wiederholt das letzte Editierkommando
- ~ vertauscht Groß- und Kleinbuchstaben
- **J verbindet zwei Zeilen**
- u macht das letzte Editierkommando rückgängig
- $\cdot$  :w myfile speichert als Datei "myfile"
- : e myfile schließt die aktuelle Datei und editiert "myfile"
- : r myfile fügt den Inhalt von "myfile" an der aktuellen Position ein
- : r! ls -l /etc fügt die Ausgabe des Kommandos ls -l /etc an der aktuellen Position ein

![](_page_49_Picture_0.jpeg)

![](_page_49_Picture_1.jpeg)

# Übung: vi

• Starten Sie das Kommando vimtutor um den vi Editor genauer kennen zu lernen